# **EXPERT ROOT - Developing #70**

# **BeamDet совершенствования**

08/09/2017 08:32 AM - Vitaliy Schetinin

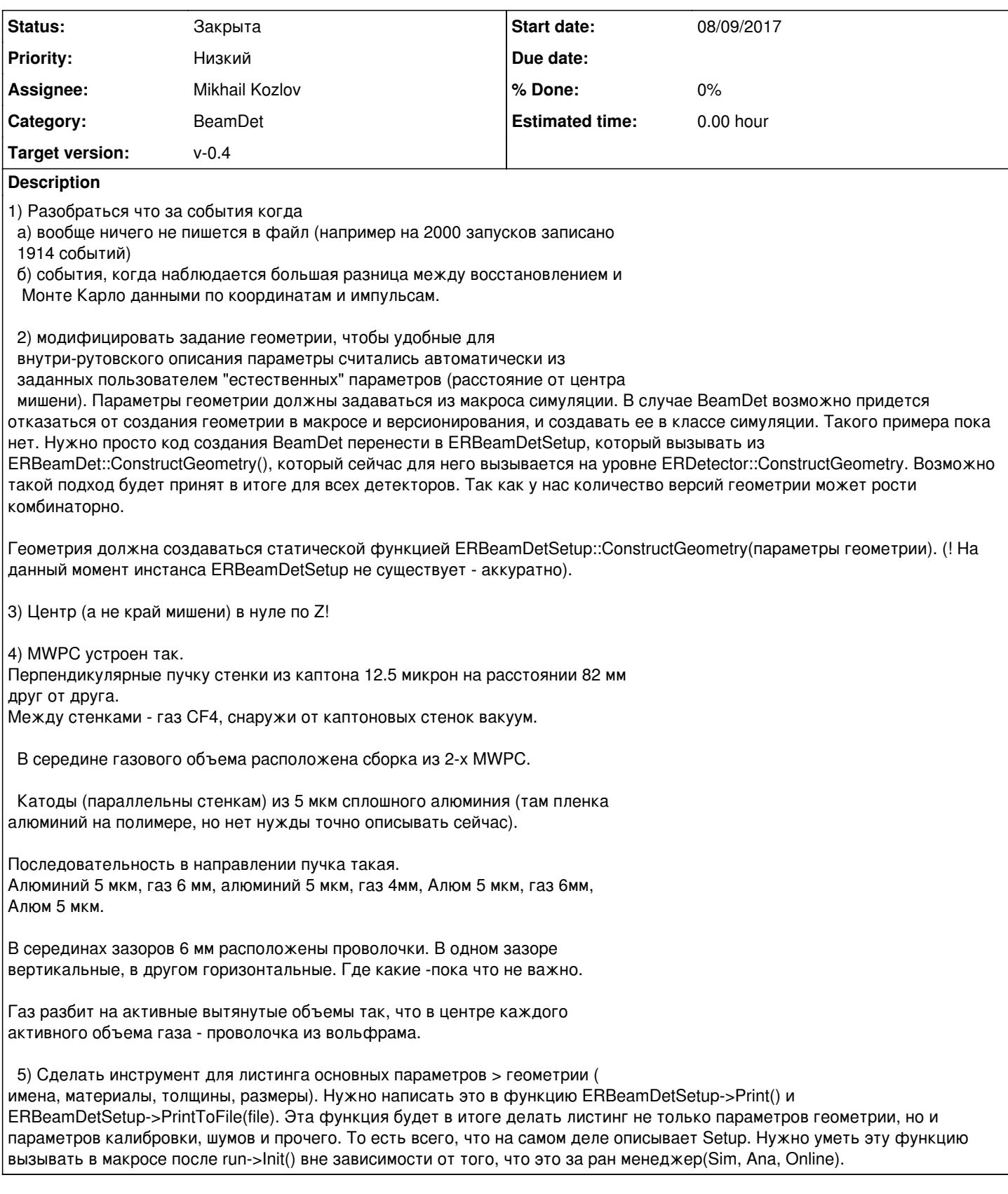

# **History**

# **#1 - 08/09/2017 04:50 PM - Mikhail Kozlov**

Каким образом лучше задать тогда "естественную" параметризацию для MWPC с обновленной геометрией? Какие конкретно параметры

## **#2 - 08/09/2017 04:53 PM - Sergey Belogurov**

От центра мишени до центра каждой сборки из 2-х MWPC (X&Y), от центра мишени до центра каждой из двух пластин ТОФ

#### **#3 - 08/11/2017 01:33 PM - Mikhail Kozlov**

Новую геометрию я залил, только не нашел CF4 газ и вольфрам в media.geo, соответственно проволочки тоже не добавил. Какая толщина у проволочек?

Еще вопрос, что должно быть вокруг всей сборки MWPC, т.е какая оболочка? Сейчас аллюмний и каптон только перпендикулярно оси Z расположены.

#### **#4 - 08/11/2017 02:10 PM - Sergey Belogurov**

диаметр проволочек 20 микрон. Материалы введите сами в media.geo

## **#5 - 08/17/2017 07:37 AM - Vitaliy Schetinin**

Оговорили даполнительно, что необходимо создать текстовый файл - база данных для BeamDet, в которой держать все типы Tof и все типы MWPC которые есть в лаборатории.

Примерный интерфейс для задания Setup в макросе симуляции:

ERBeamDetSetup setup = new ERBeamDetSetup(Xglobal, Yglobal, Zglobal); setup->AddMWPC(Type1, Z); setup->AddMWPC(Type2, Z2); setup->AddTof(Type1,Z); setup->AddTof(Type2,Z);

#### **#6 - 09/07/2017 06:50 PM - Mikhail Kozlov**

Пока что представляю себе такой черновой вариант XML-файла:

%D0%A1%D0%BD%D0%B8%D0%BC%D0%BE%D0%BA%20%D1%8D%D0%BA%D1%80%D0%B0%D0%BD%D0%B0%20%D0%BE%D1%82%2 02017-09-07%2018-54-18.png

Какие замечания? Хочется сначала определиться с приемлимой структурой, прежде чем к ней DTD писать.

## **#7 - 09/07/2017 07:50 PM - Sergey Belogurov**

Не вполне понятна роль xml файла. У нас есть парамеризованное описание тоф и проволочных камер. Дальше идея в том, что бы пользователь осознанно либо борал детектор "с полки" т.е. подгружал разрешенный и где-то надежно лежащий набор параметров, либо, если он изучает варианты модификации детектора, просто менял параметры в имеющемся описании в макросе геометрии. Или я не правильно понимаю общую задачу? Пока что мне кажется, что появление xml файла падает жертвой бритвы Оккама.

"где-то надежно лежащий набор параметров" - основной вопрос, что для этого использовать. XML файл как упрощенная база данных таких параметров мне очень нравится.

### **#9 - 09/08/2017 12:16 PM - Vitaliy Schetinin**

По итогам многочасовой дискуссии утвердили xml. С шаблоном в Excel

#### **#10 - 09/08/2017 01:01 PM - Mikhail Kozlov**

Многочасовая дискуссия, ничего себе)

Не понял, что из себя должен представлять шаблон в Exсel, какой механизм будем использовать. В нем должны быть все данные, которые потом преобразовываются в xml? Или только структура?

#### **#11 - 09/08/2017 01:04 PM - Vitaliy Schetinin**

Там по идее должны быть механизмы преобразования таблички в xml файл. Нужно поизучать подробнее. Шаблон - просто excel файл отоброжающий текущее состояние xml.

#### **#12 - 09/08/2017 01:55 PM - Sergey Belogurov**

По правде говоря, дискуссия длилась 48 минут, но включала в себя много экранов в скайп. Смысл в том, что человеку, ответственный за детекторы удобно вносить информацию в табличку, а для программирования удобнее xml. Excel умеет преобразовывать как-то одно в другое. http://www.excel-easy.com/examples/xml.html Хочется этим воспользоваться.

# **#13 - 09/13/2017 04:18 PM - Mikhail Kozlov**

*- File treeviewer.C added*

В симуляции с новой геометрией детектора теряются поинты при прохождении через MWPC. Файлы залил в репозиторий. Макрос запускал BeamDet\_full.C

#### **#14 - 09/14/2017 07:54 AM - Vitaliy Schetinin**

1) У меня full макрос отвалился на инициализации задачи трекинга. Посмотри все ли попало в репозитрий.

2) Я редуцировал full макрос до симуляции. Вижу что поинты в MWPC есть. Нет поинтов, если накладыват условия вида:

{

```
    TFile* f = new TFile("sim.root");
```

```
    TTree* t = (TTree*)f->Get("cbmsim");
```

```
    t->Draw("BeamDetMWPCPoint.fELoss","BeamDetMWPCPoint.fPlaneNb == 2 && BeamDetMWPCPoint.fMWPCNb == 2  &&
BeamDetMWPCPoint.fPid > 3000");
```
}

3) Проверил структуру геометрии. Она такая:

beamdet\_geo.png

В ней есть некоторый промежуточный объем MWPC\_vol

А для поинта информацию о геометри читаем так:

```
        gMC->CurrentVolOffID(0, fMWPCWireNb);
        gMC->CurrentVolOffID(1, fMWPCPlaneNb);
        gMC->CurrentVolOffID(2, fMWPCNb);
```
То есть в fMWPCNb попадает не номер MWPC, а номер объема MWPC\_vol

Поменял на

```
        gMC->CurrentVolOffID(0, fMWPCWireNb);
        gMC->CurrentVolOffID(1, fMWPCPlaneNb);
```
### gMC->CurrentVolOffID(3, fMWPCNb);

И поинты появились.

К сожалению, симуляция всегда будет заточена на иерархию геометрии. Поэтому нужно за этим следить.

- 4. Смутила картинка:
- beamdet\_strange.png

Это нормально, что ион перед мишенью так активно что-то ионизирует? Тут видимо как раз очень актуально уметь задавать разные каты для разных частей геометрии. Но этого пока не умеем.

# **#15 - 09/19/2017 11:39 AM - Mikhail Kozlov**

У меня ноут капризничает. Сначала отказался заряжаться и теперь не включается, поэтому проблему с парсером пока что не удалось разрешить.

Из того, что лежит в репозитории сейчас, можно понять суть проблемы с узлами, только две строки надо раскомментить:

163. //ParseXmlParameters();

332. //domParser->SetValidate(false); // do not validate with DTD

#### **#16 - 09/19/2017 07:30 PM - Mikhail Kozlov**

Все, с ноутом теперь порядок.

Сейчас обратил внимание на макроподстановку ClassImp(FairModule) в конце описания классов. В документации написано, что она " необходима для добавления реализации служебных методов". После и класси симуляции ProcessHits

## **#17 - 09/21/2017 01:46 PM - Mikhail Kozlov**

Сейчас залил в репозиторий вариант создания геометрии в симуляции без .root файла. Почему-то на Event0 симуляция виснет.

#### **#18 - 09/21/2017 02:59 PM - Sergey Belogurov**

По поводу ионизации между второй MWPC и мишенью. Жеьлая борода - это дельтаэлеткроны с пробегом больше ката. Такое бывает в газе или в воздухе. В вакууме не бывает. Там, где на картинке борода - должен быть вакуум. Миша, проверьте плз геометрию. Кроме того, подобнач борода должна наблюдаться в газе MWPC - посмотрите есть ли.

#### **#19 - 09/21/2017 04:20 PM - Mikhail Kozlov**

В том месте, где борода, у нас газ.

Между каптоновыми окнами (расстояние 82мм) все заполнено газом.

Между X и Y проволочками 10мм, они расположены симметрично относительно центра большого газового объема, соответственно после последнего массива проволочек еще около 4см газа.

## **#20 - 09/21/2017 04:40 PM - Sergey Belogurov**

Борода далжна быть везде, где газ. два отрезка по 8 см (в каждой из двух MWPC между каптоновыми окнами). Чем в имеющейся конфигурации характернео то место, где видна борода? Чем оно отлдичается от остальных мест с газом?

### **#21 - 09/21/2017 05:11 PM - Mikhail Kozlov**

Все в порядке, с корректными номерами объемов по иерархии дельтаэлектроны есть во всём газе.

%D0%A1%D0%BD%D0%B8%D0%BC%D0%BE%D0%BA%20%D1%8D%D0%BA%D1%80%D0%B0%D0%BD%D0%B0%20%D0%BE%D1%82%2 02017-09-21%2016-53-43.png

# **#22 - 10/01/2017 11:18 PM - Mikhail Kozlov**

Парсер теперь работает. Нужно с интерфейсами разобраться. Могут ли в одной симуляции быть разные типы MWPC и ToF?

ERBeamDetSetup setup = new ERBeamDetSetup(Xglobal, Yglobal, Zglobal); setup->AddMWPC(Type1, Z); setup->AddMWPC(Type2, Z2); setup->AddTof(Type1.Z); setup->AddTof(Type2,Z);

#### **#23 - 10/02/2017 09:38 AM - Vitaliy Schetinin**

Я считаю, что нет смысла вводить такое ограничение. Приведенный пример синтаксиса мне нравится

#### **#24 - 10/02/2017 11:23 AM - Sergey Belogurov**

Да, разные типы возможны.

#### **#25 - 10/03/2017 05:09 PM - Mikhail Kozlov**

*- File listing.txt added*

А какую структуру лучше сделать для листинга и нужны ли еще какие-то данные? На данный момент выводится то, что в файле.

#### **#26 - 10/03/2017 06:24 PM - Sergey Belogurov**

Если это просто - добавьте виндусовский перевод строки. По геометрии данных достаточно. Дальше по ходу работы поймем, что добавить .

## **#27 - 10/18/2017 07:44 PM - Mikhail Kozlov**

Добавил XML файл в репозиторий https://github.com/ExpertRootGroup/er/tree/beamdet/db/BeamDet . Там две страницы пока что: одна под MWPC, другая под ToF. Каждая строка таблицы - новый тип MWPC или ToF.

# **#28 - 10/19/2017 01:05 PM - Sergey Belogurov**

*- File BeamDetParts.xlsx added*

Сделайте, пожалуйста, краткую инструкцию для пользователя. Допустим, я добавил новую строку в exel (прилагается). Как теперь

# **#29 - 10/19/2017 01:45 PM - Mikhail Kozlov**

Нужно просто через пункт меню "Сохранить как" выбрать формат XML.

# excel.png

Чтобы потом редактировать данные XML-файла самого, нужно открыть .xlsx-файл, нажать правой кнопкой мыши на таблицу в контектном меню через "XML"->"Импорт" выбрать xml-файл. В инструкции напишу подробно. excel1.png

# **#30 - 07/12/2018 11:27 AM - Mikhail Kozlov**

*- Status changed from Открыта to Закрыта*

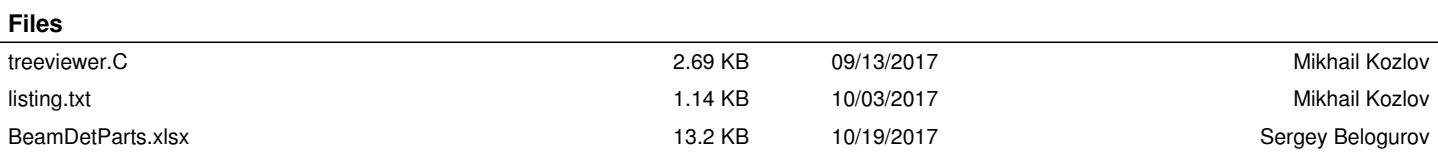